## **Ihr Unternehmensportrait auf [www.bvl.de](http://www.bvl.de/)**

Nutzen Sie die Services auf www.bvl.de, um Ihr Unternehmen kostenfrei im Mitgliederverzeichnis der BVL zu positionieren. Sie haben die Möglichkeit, Ihr Unternehmenslogo einzustellen, eine Kurzbeschreibung Ihres Unternehmens zu hinterlegen und Ihre Website zu verlinken.

*Das Einpflegen des Unternehmensportraits erfolgt in 4 schnellen Schritten:*

- *a) Loggen Sie sich mit Ihren Zugangsdaten ein*
- *b) Öffnen Sie das Eingabefeld für Firmenportraits*
- *c) Hinterlegen Sie Unternehmensnamen, -beschreibung, - website und –logo*
- *d) Warten Sie auf die Aktivierung durch die BVL*

## **Anleitung: Einpflegen des Unternehmensportraits**

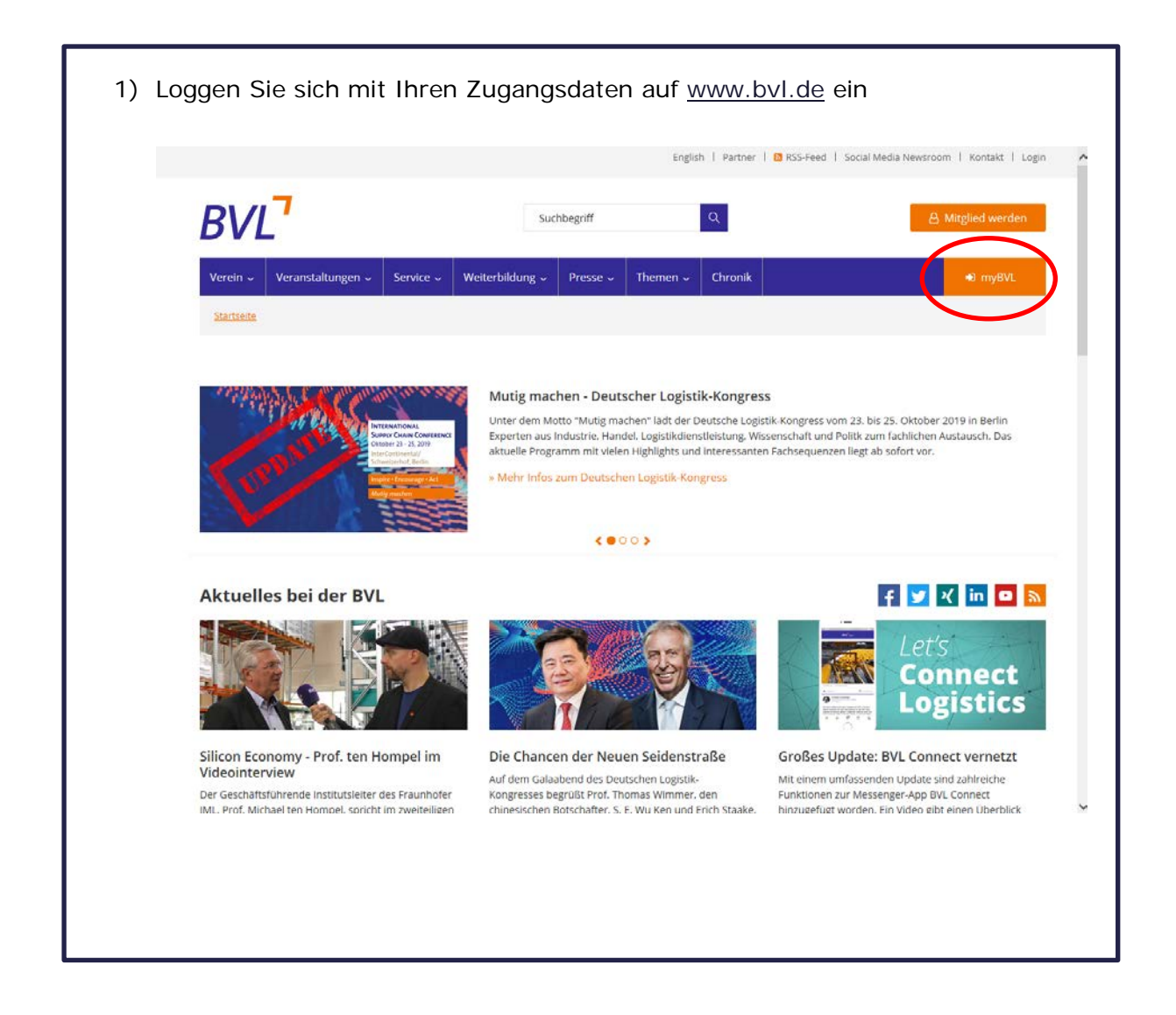

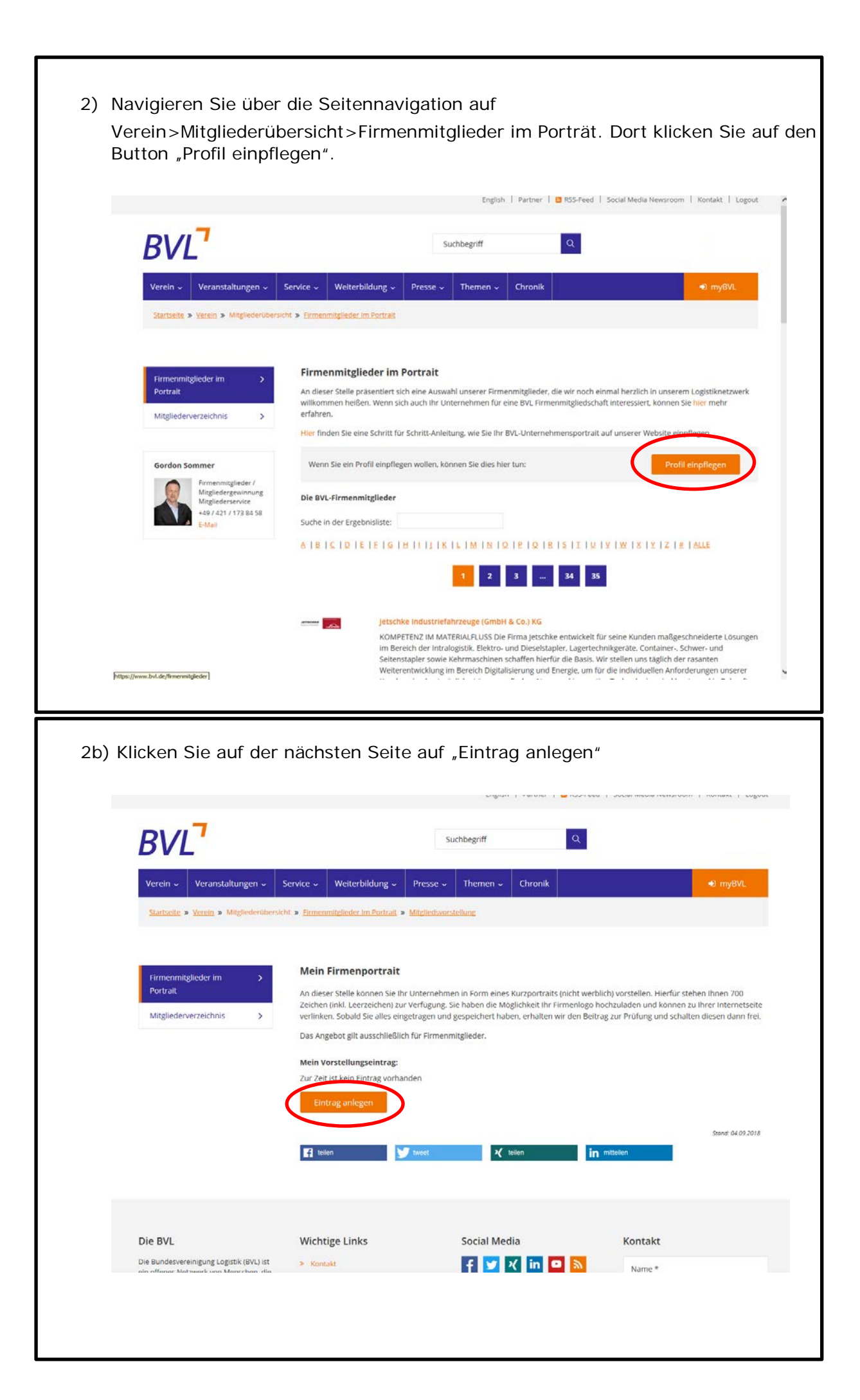

3) Sie gelangen zur Eingabemaske für Firmenportraits. Tragen Sie auf deutsch und optional auch auf englisch den Namen sowie eine kurze Beschreibung Ihres Unternehmens ein. Auch Ihre Unternehmenswebsite können Sie sowohl in der deutschen, als auch mit der englischen Adresse hinterlegen. Laden Sie Ihr Firmenlogo hoch. Klicken Sie auf den Button "Speichern".

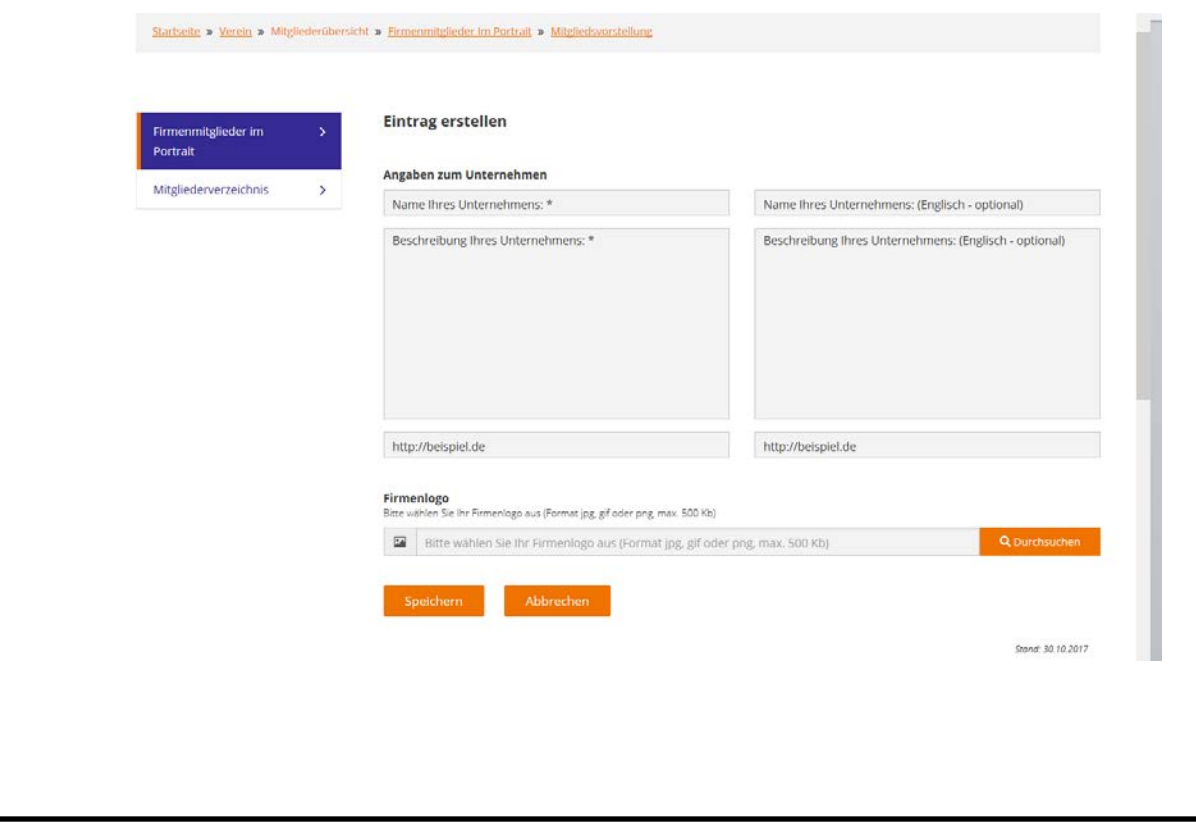

4) Die BVL prüft den Text und schaltet diesen anschließend, in der Regel innerhalb der nächsten 24 Stunden, frei.

Ihr Portrait ist danach unter folgendem Link sichtbar:

https://www.bvl.de/firmenmitglieder